# Antena de comunicaciones WiFi-S

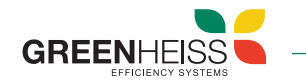

### 1. Introducción

La antena de comunicaciones Wifi es un dispositivo plug and play que permite por un lado realizar la configuración y puesta en marcha del inversor y por otro lado conectar dicho inversor a internet y poder monitorizarlo de forma remota.

Este dispositivo es compatible con los inversores Greenheiss modelos GH-I Style (monofásicos), GH-IT 2M, GH-IT Advanced (trifásicos).

## 2. Instalación del dispositivo

Para conectar la antena Wifi al inversor, desenrosque el tapón del puerto USB del inversor, introduzca la antena (girando primero la tuerca hexagonal hasta que esté paralela al conector USB) y fíjela girando la tuerca hexagonal en el sentido de las agujas del reloj.

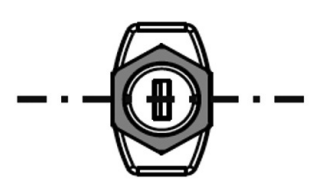

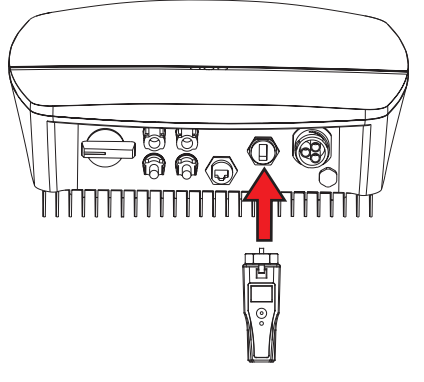

## 3. Descripción general de la antena Wifi

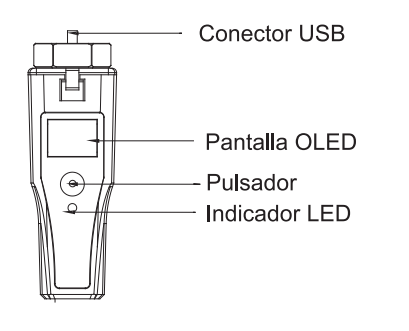

### 3.1 Indicadores LED

La antena wifi dispone de un indicador LED en el cuerpo central del dispositivo. A continuación se indican los posibles estados:

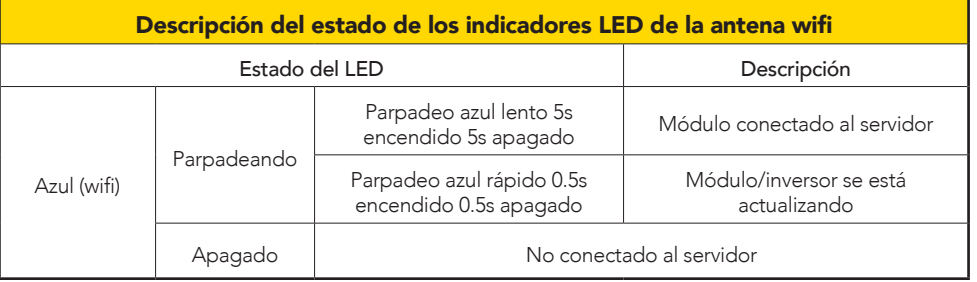

### 3.2 Pulsador

EL pulsador de la antena wifi permite navegar por el menú del dispositivo para que los usuarios establezcan los estándares de seguridad, poder comprobar la información referente a la generación de energía, de fallos, etc., Las operaciones son las siguientes:

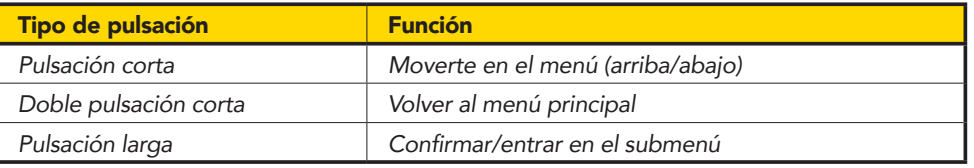

## Antena de comunicaciones WiFi-S

**GREENHFISS** 

En el siguiente esquema se muestra un diagrama de flujo del menú de la antena Wifi:

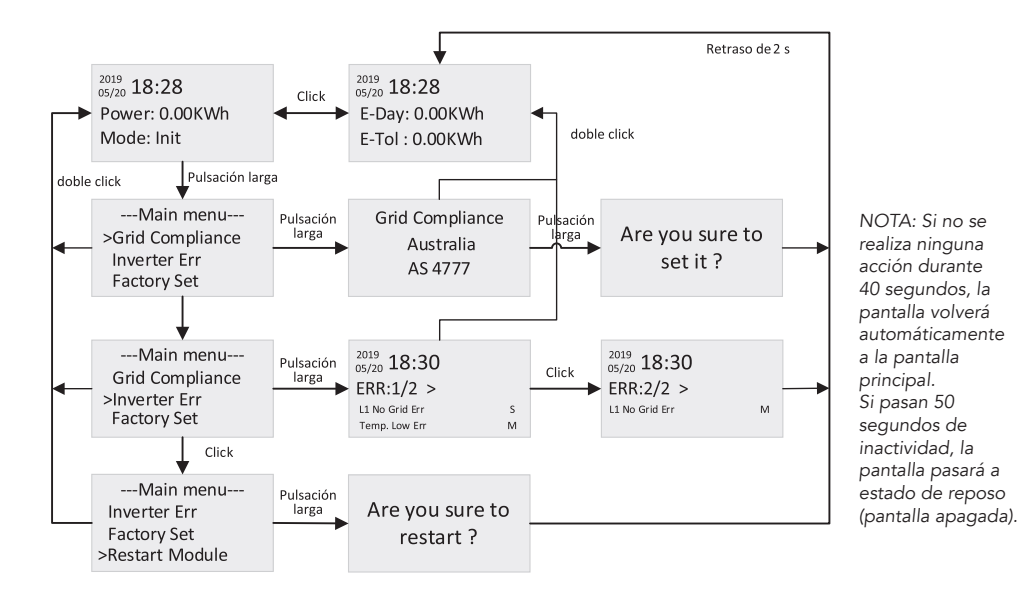

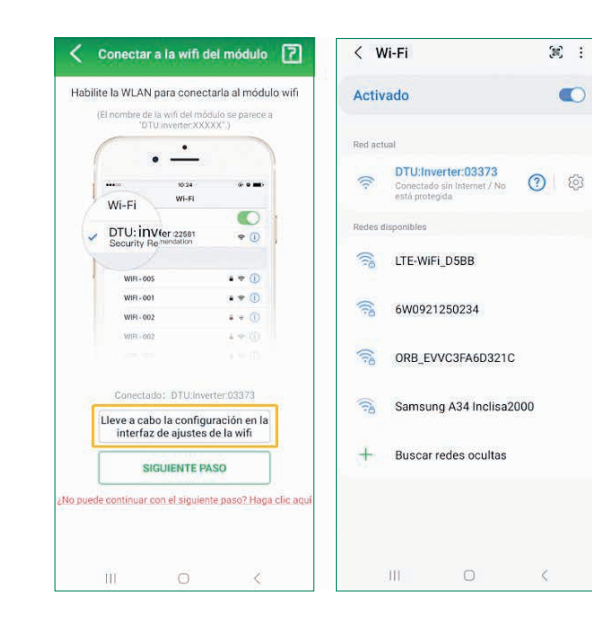

### Paso 2

Conecte el router a la red wifi del inversor "DTU Inverter" a través de la primera opción de los ajustes de la wifi (como se muestra marcado en la primera imagen). Una vez está conectado al DTU inverter, volver a la pantalla anterior y hacer click en "siguiente paso".

## 4. Configuración de la antena wifi

La configuración de la antena Wifi se realiza a través de la aplicación móvil GH-Style. A continuación, se muestran los pasos a seguir:

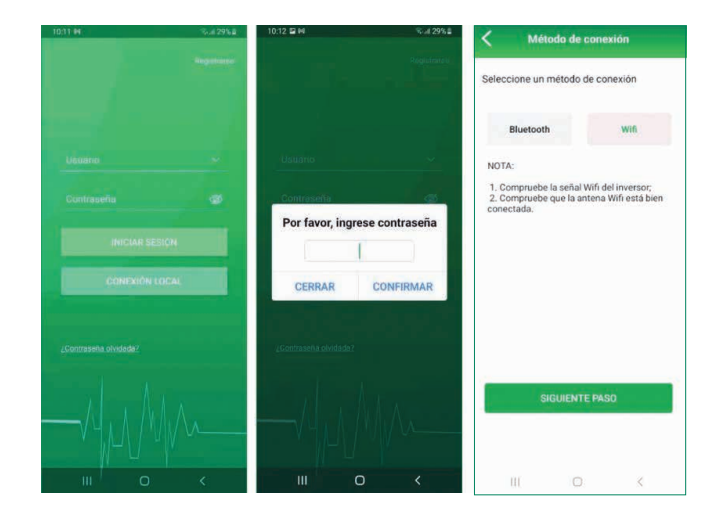

#### Paso 1

Descargue y abra la app GH Style y pulse en conexión local. Acceda con la contraseña 123456. Seleccionar conexión Wifi y hacer click en siguiente.

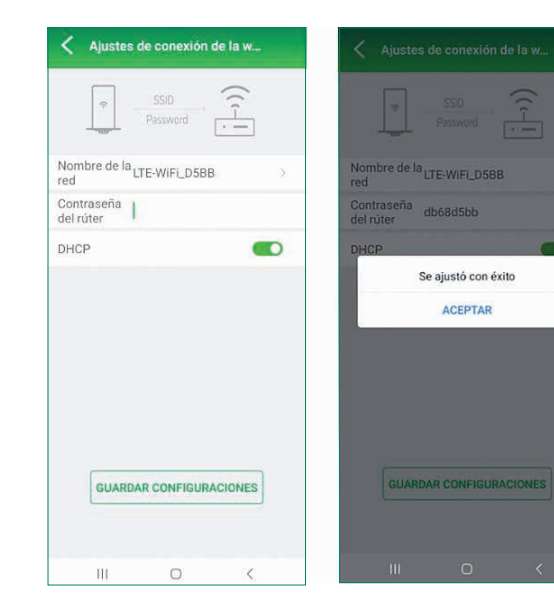

### Paso 3

En la siguiente pantalla buscar "ajustes de conexión wifi" para conectar el inversor a la red wifi disponible a la que se quiera conectar y la contraseña de dicha red.